# **Instruction**

**Resources you may need**

WinRAR - for extract zip file. **[Download WinRAR](https://www.win-rar.com/start.html?&L=0)**

# **Step you have to follow**

1. Extract zip file.

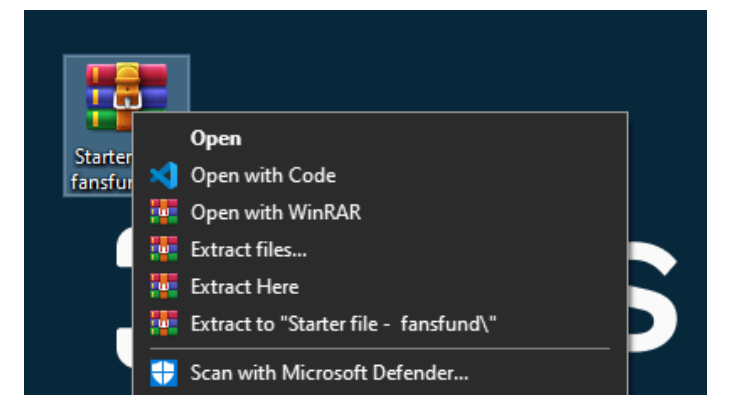

2. Open in code editor (VS Code)

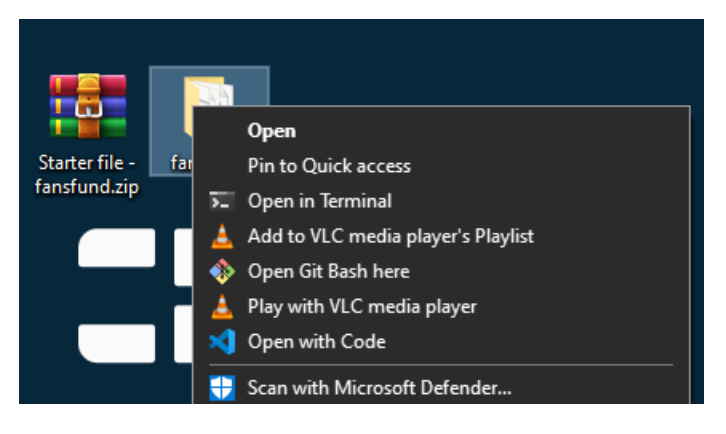

3. Open **.env** file

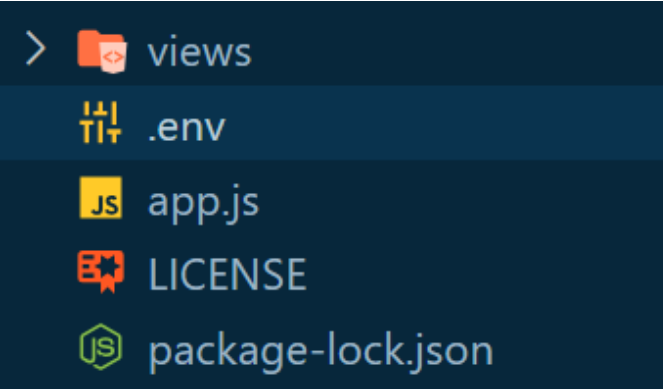

#### 4. Follow my [video instruction from 1:46:40](https://youtu.be/jN-b5f2huFM?si=KNfCAj6q40b2qfba&t=6400) to get Cryptomus **MERCHANT\_ID** and **PAYMENT\_API\_KEY**

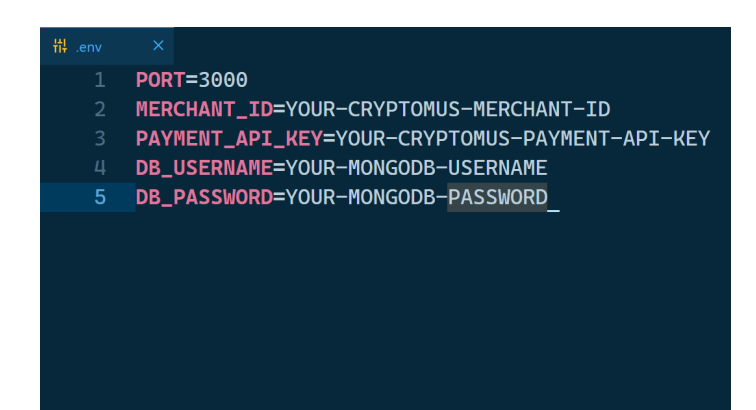

## 5. Follow my [video instruction from 2:16:14](https://youtu.be/jN-b5f2huFM?si=inWeTv5R2WSZi4v0&t=8174) to set up your database and get **DB\_USERNAME** and **DB\_PASSWORD**

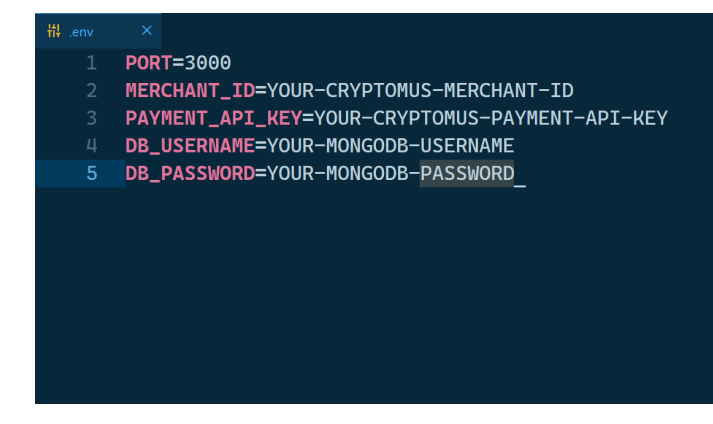

## 6. Open **payment.api.js** file

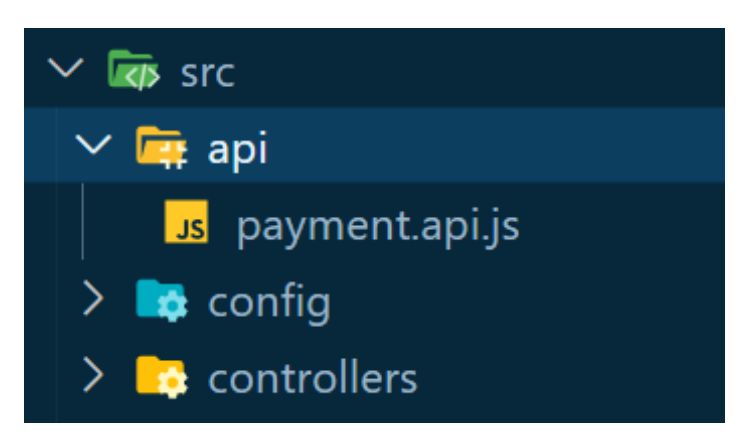

7. Change replace and add your domain (e.g. *https://example.com*) in **YOUR-DOMAIN** placeholder

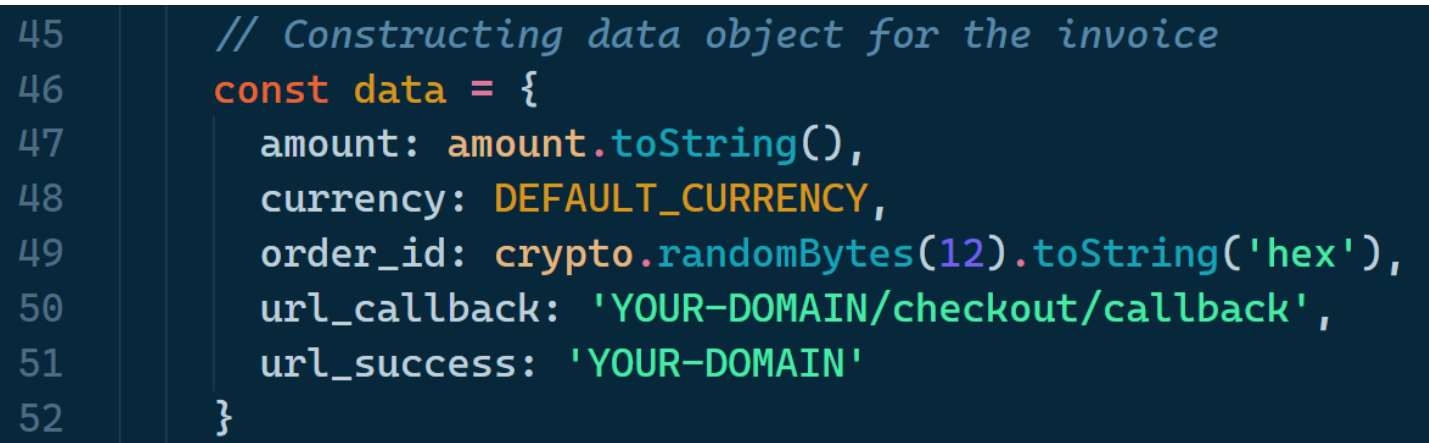

**Going anything wrong?**

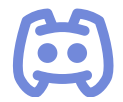

**Join our Discord [community](https://discord.gg/DhhydBpPFp)**